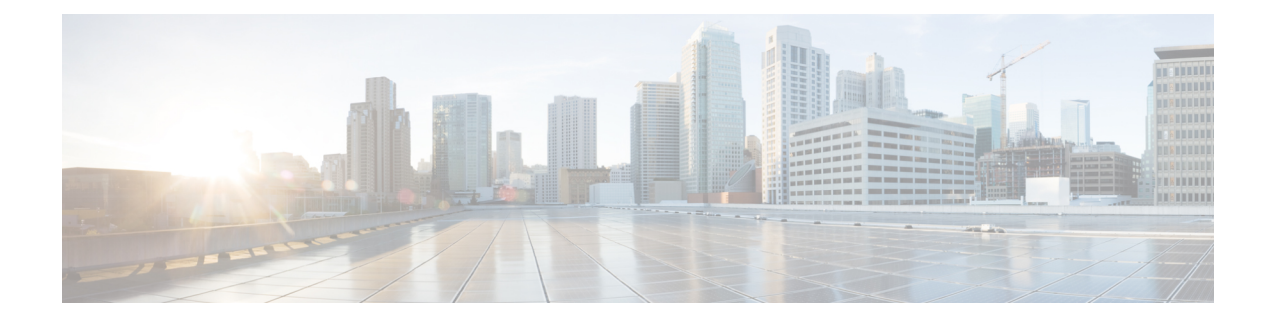

# **Configuring Static MPLS**

This chapter contains information about configuring static MPLS.

- Licensing [Requirements,](#page-0-0) on page 1
- About Static [MPLS,](#page-0-1) on page 1
- [Prerequisites](#page-2-0) for Static MPLS, on page 3
- Guidelines and [Limitations](#page-3-0) for Static MPLS, on page 4
- [Configuring](#page-4-0) Static MPLS, on page 5
- Verifying the Static MPLS [Configuration,](#page-7-0) on page 8
- [Displaying](#page-9-0) Static MPLS Statistics, on page 10
- Clearing Static MPLS [Statistics,](#page-11-0) on page 12
- [Configuration](#page-11-1) Examples for Static MPLS, on page 12
- Additional [References,](#page-12-0) on page 13

# <span id="page-0-1"></span><span id="page-0-0"></span>**Licensing Requirements**

For a complete explanation of Cisco NX-OS licensing recommendations and how to obtain and apply licenses, see the *Cisco NX-OS [Licensing](https://www.cisco.com/c/en/us/td/docs/switches/datacenter/sw/nx-os/licensing/guide/b_Cisco_NX-OS_Licensing_Guide.html) Guide*.

# **About Static MPLS**

Generally, label switching routers (LSRs) use a label distribution protocol to dynamically learn the labels that they should use to label-switch packets. Examples of such protocols include:

- Label Distribution Protocol (LDP), the Internet Engineering Task Force (IETF) standard that is used to bind labels to network addresses
- Resource Reservation Protocol (RSVP), which is used to distribute labels for traffic engineering (TE)
- Border Gateway Protocol (BGP), which is used to distribute labels for MPLS virtual private networks (VPNs)

To use a learned label to label-switch packets, an LSR installs the label into its Label Forwarding Information Base (LFIB).

The static MPLS feature enables you to statically configure the following:

- The binding between a label and an IPv4 or IPv6 prefix
- The action corresponding to the binding between a label and an IPv4 or IPv6 prefix (label swap or pop)
- The contents of an LFIB cross-connect entry

### **Label Swap and Pop**

As a labeled packet traverses the MPLS domain, the outermost label of the label stack is examined at each hop. Depending on the contents of the label, a swap or pop (dispose) operation is performed on the label stack. Forwarding decisions are made by performing an MPLS table lookup for the label carried in the packet header. The packet header does not need to be reevaluated during packet transit through the network. Because the label has a fixed length and is unstructured, the MPLS forwarding table lookup process is both straightforward and fast.

In a swap operation, the label is swapped with a new label, and the packet is forwarded to the next hop that is determined by the incoming label.

In a pop operation, the label is removed from the packet, which may reveal an inner label below. If the popped label was the last label on the label stack, the packet exits the MPLS domain. Typically, this process occurs at the egress LSR. A failure of the primary link in the aggregator reroutes the MPLS traffic to the backup link and results in a swap operation.

### **Static MPLS Topology**

This diagram illustrates the static MPLS source routing topology. The access nodes perform the swap operation, and the aggregation nodes perform the pop operation for the primary path and the swap operation for the backup path.

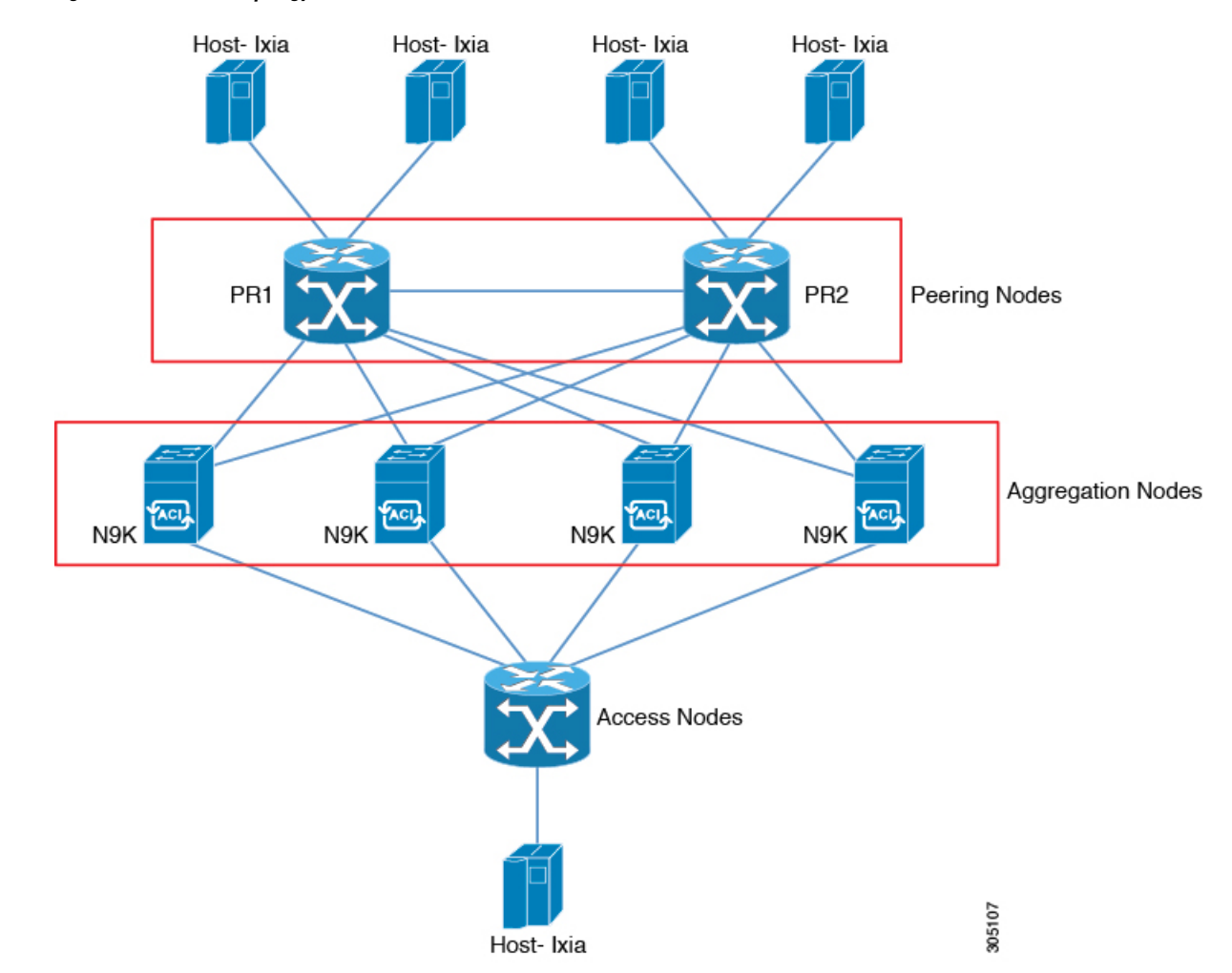

#### **Figure 1: Static MPLS Topology**

### <span id="page-2-0"></span>**Benefits of Static MPLS**

- Static bindings between labels and IPv4 or IPv6 prefixes can be configured to support MPLS hop-by-hop forwarding through neighbor routers that do not implement LDP label distribution.
- Static cross-connects can be configured to support MPLS label switched path (LSP) midpoints when neighbor routers do not implement either LDP or RSVP label distribution but do implement an MPLS forwarding path.

# **Prerequisites for Static MPLS**

Static MPLS has the following prerequisites:

• You must configure the ACL TCAM region size for MPLS, save the configuration, and reload the switch.

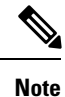

By default the MPLS region size is zero. You need to configure this region to 256 in order to support static MPLS.

## <span id="page-3-0"></span>**Guidelines and Limitations for Static MPLS**

Static MPLS has the following guidelines and limitations:

- Static MPLS and MPLS stripping cannot be enabled at the same time.
- Adjacency statistics are supported for Cisco Nexus 3100 Series switches but not for Cisco Nexus 3000 Series switches.
- Equal-cost multipath (ECMP) is not supported with label pop.
- Label pop and swap operations are supported, but label push operations are not.
- MPLS packets will be forwarded as long as the ingress label matches the configured label and the configured FEC (prefix) is in the routing table.
- The device performs as a label switching router (LSR). It performs as a label edge router (LER) only for penultimate hop popping (PHP), when the outermost label of an MPLS tagged packet is removed by an LSR before the packet is passed to an adjacent LER. This means that label switching router (LSR) functions with 2 (or more) incoming labels.

The device generally performs as a label switching router (LSR). It performs as a label edge router (LER) for penultimate hop popping, by installing the explicit null label as the out-label in the label FIB (LFIB) by an LSR before the packet is passed to an adjacent LER. This means that label switching router (LSR) unctions with 1 or more labels.

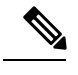

If user intentionally uses implicit-null CLI on LSR, the output packet going to LER, will still have an explicit-null and the inner label. **Note**

- Static MPLS supports up to 128 labels.
- The backup path is supported only for a single adjacency and not for ECMP.
- The output for most of the MPLS commands can be generated in XML or JSON. See [Verifying](#page-7-0) the Static MPLS [Configuration,](#page-7-0) on page 8 for an example.
- VRFs, vPCs, FEX, and VXLAN are not supported with static MPLS.
- Subinterfaces are not supported for static MPLS.
- The Forwarding Equivalence Class (FEC) should exactly match routes in the routing table.
- When you configure fast reroute (backup), you can specify only the connected next hop (and not the recursive next hop) as the next-hop prefix in the backup configuration.
- When multiple FECs are sharing the backup (the same next-hop and interface), any change to the backup configuration requires a reconfiguration of all the other FECs that are sharing the backup configuration.

- When the backup path is active, the **show mplsswitching labels** command will notshow the out label/out interface/next hop and related statistics. You can use the **show forwarding mplslabel***label***statsplatform** command to check the statistics.
- If traffic ingresses or egresses on a non-default unit (where the default unit is unit0), the corresponding ULIB statistics will not be displayed in the output of the **show mpls switching labels** *low-label-value* [*high-label-value*] **detail** command. You can use the **show forwarding mpls label** *label* **stats platform** command to check the statistics.
- If the backup and primary paths are pointing to the same interface, the backup action swap takes precedence.
- Physical (Ethernet) and port channels are supported only for backup.

# <span id="page-4-0"></span>**Configuring Static MPLS**

### **Enabling Static MPLS**

You must install and enable the MPLS feature set and then enable the MPLS static feature before you can configure MPLS static labels.

#### **SUMMARY STEPS**

- **1. configure terminal**
- **2.** [**no**] **install feature-set mpls**
- **3.** [**no**] **feature-set mpls**
- **4.** [**no**] **feature mpls static**
- **5.** (Optional) **show feature-set**
- **6.** (Optional) **show feature | inc mpls\_static**

#### **DETAILED STEPS**

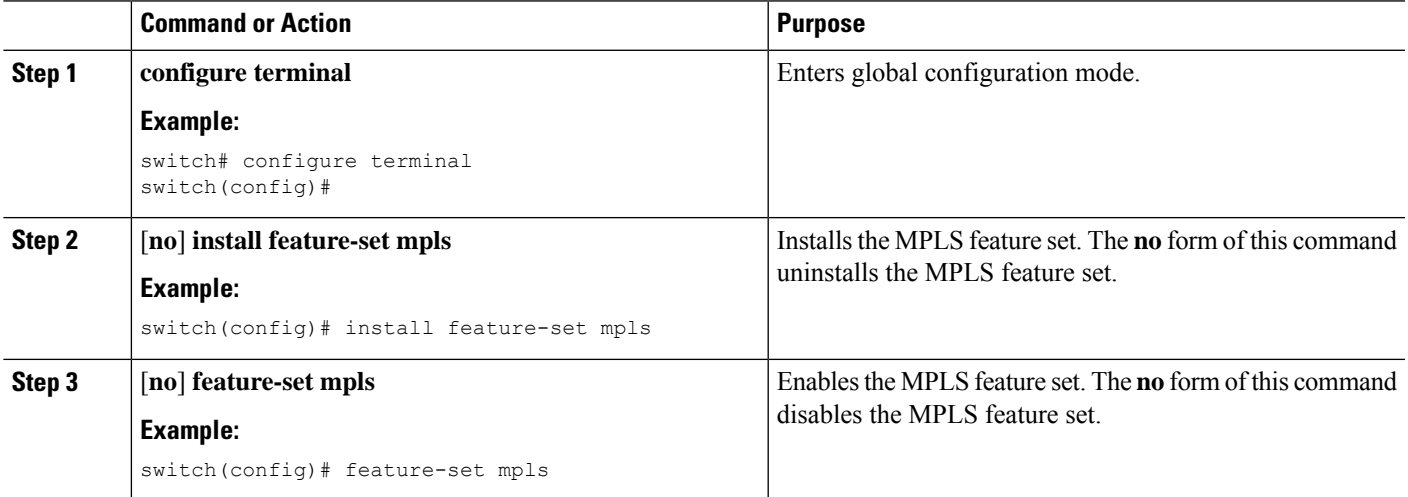

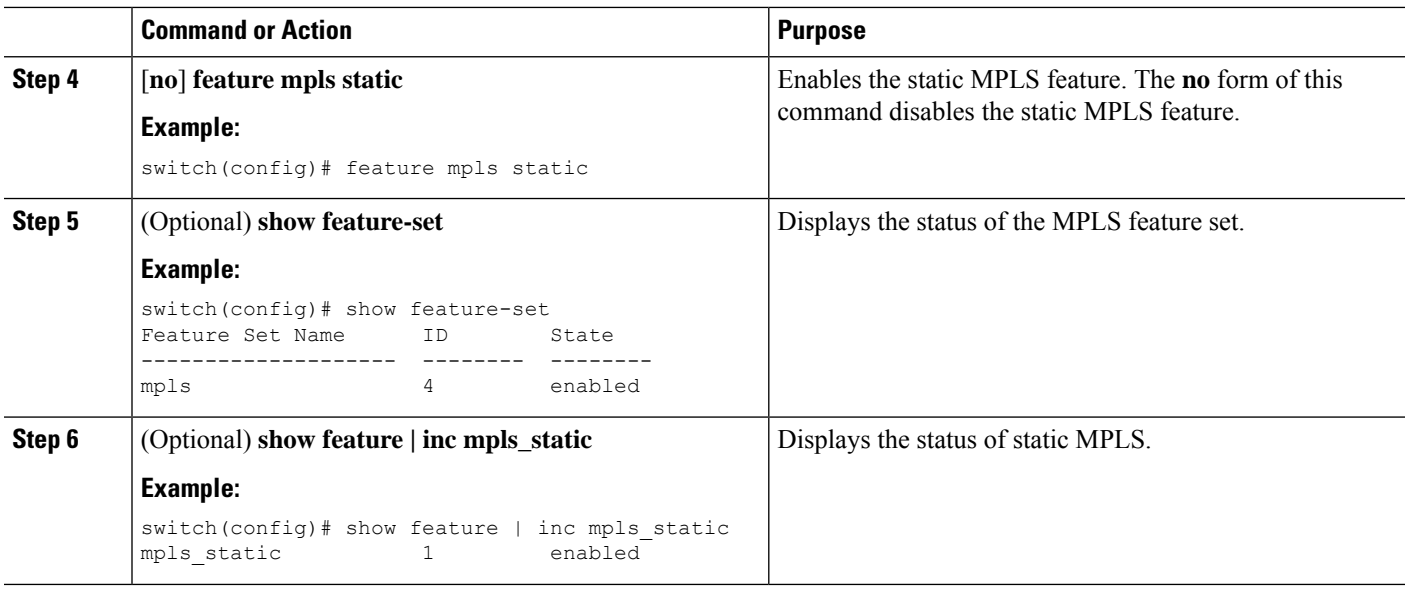

### **Reserving Labels for Static Assignment**

You can reserve the labels that are to be statically assigned so that they are not dynamically assigned.

#### **Before you begin**

Ensure that the static MPLS feature is enabled.

#### **SUMMARY STEPS**

- **1. configure terminal**
- **2.** [**no**] **mpls label range** *min-value max-value* [**static** *min-static-value max-static-value*]
- **3.** (Optional) **show mpls label range**
- **4.** (Optional) **copy running-config startup-config**

#### **DETAILED STEPS**

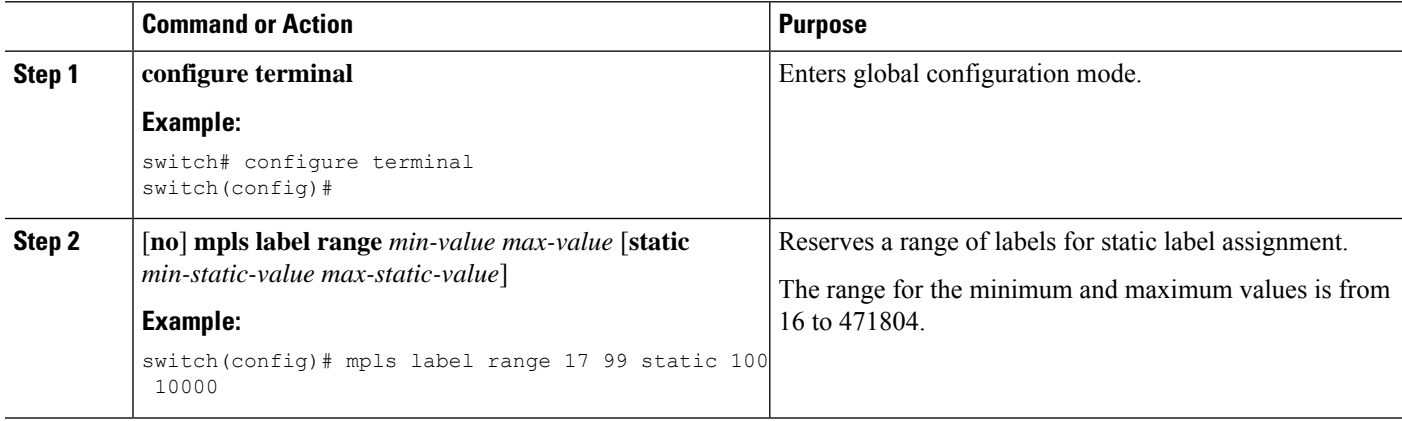

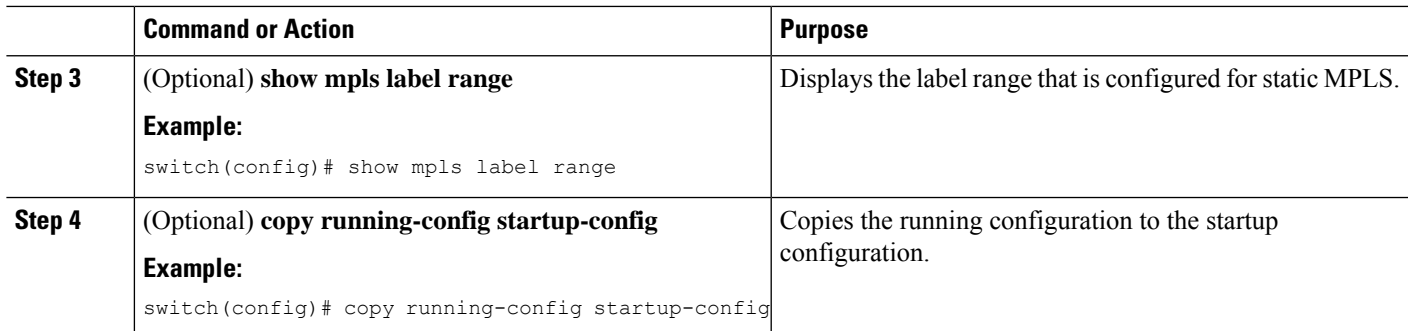

## **ConfiguringStaticLabelandPrefixBindingUsingtheSwapandPopOperations**

In a top-of-rack configuration, the outer label is swapped to the specified new label. The packet is forwarded to the next-hop address, which is auto-resolved by the new label.

In an aggregator configuration, the outer label is popped, and the packet with the remaining label is forwarded to the next-hop address.Pop operations are performed in the primary path, and swap operations are performed in the backup path.

#### **Before you begin**

Ensure that the static MPLS feature is enabled.

#### **SUMMARY STEPS**

- **1. configure terminal**
- **2. interface** *type slot/port*
- **3.** [**no**] **mpls ip forwarding**
- **4. mpls static configuration**
- **5. address-family** {**ipv4** | **ipv6**} **unicast**
- **6. local-label** *local-label-value* **prefix** *destination-prefix destination-prefix-mask*
- **7. next-hop**{**auto-resolve** | *destination-ip-next-hop* **out-labelimplicit-null**|**backup***local-egress-interface destination-ip-next-hop* **out-label** *output-label-value*}
- **8.** (Optional) **copy running-config startup-config**

#### **DETAILED STEPS**

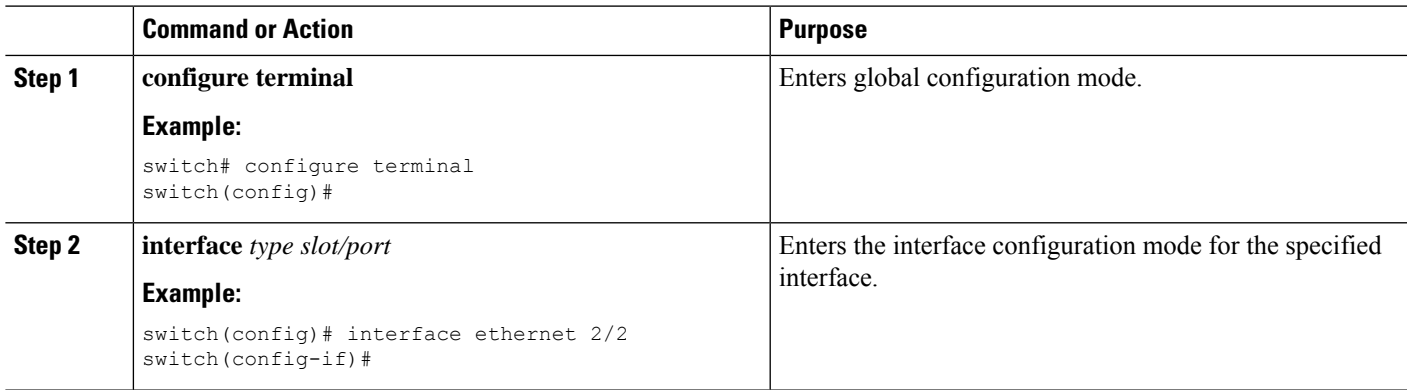

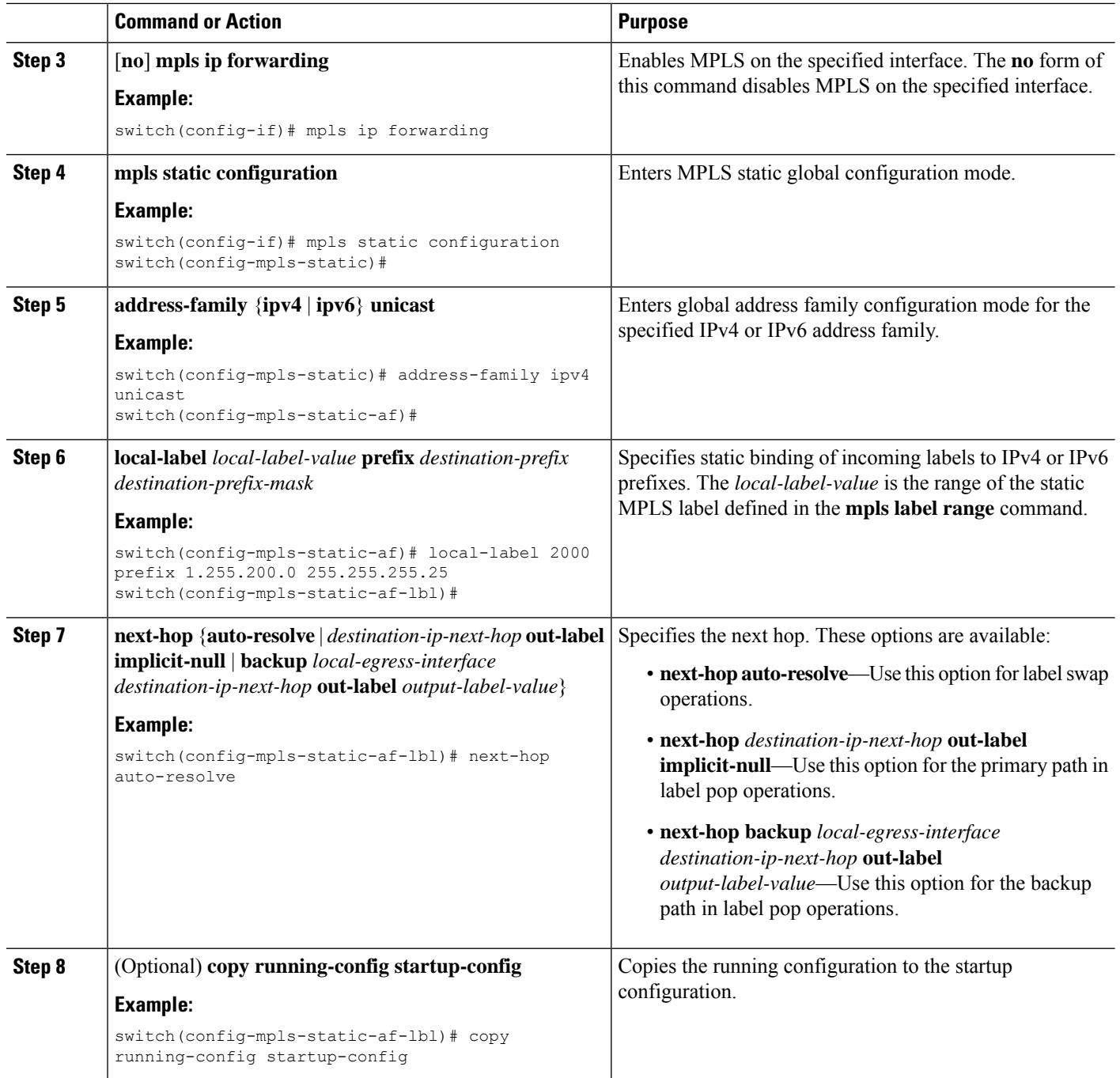

# <span id="page-7-0"></span>**Verifying the Static MPLS Configuration**

To display the static MPLS configuration, perform one of the following tasks:

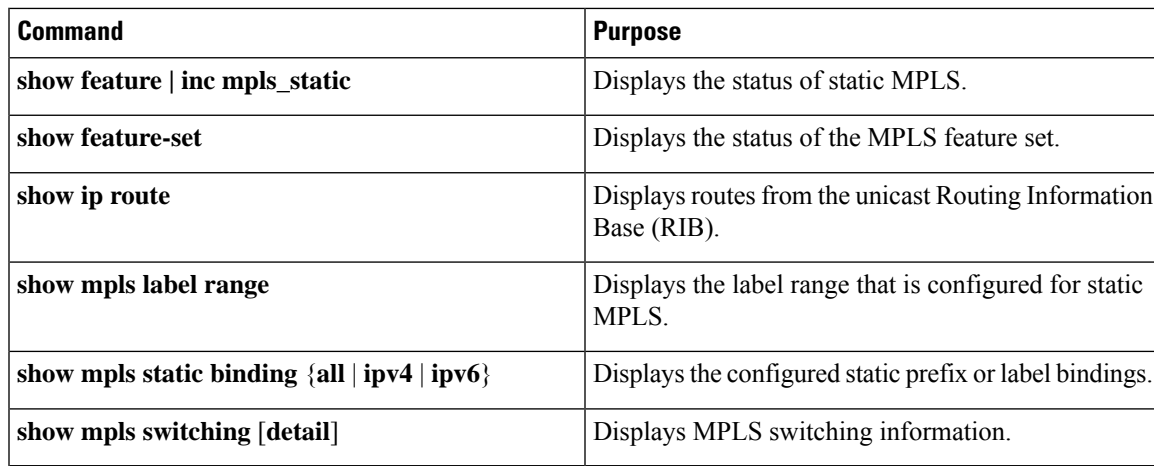

This example shows sample output for the **show mpls static binding all** command:

```
1.255.200.0/32: (vrf: default) Incoming label: 2000
 Outgoing labels:
     1.21.1.1 implicit-null
     backup 1.24.1.1 2001
2000:1:255:201::1/128: (vrf: default) Incoming label: 3000
 Outgoing labels:
     2000:1111:2121:1111:1111:1111:1111:1 implicit-null
     backup 2000:1:24:1::1 3001
```
This example shows sample output for the **show mpls switching detail** command:

```
VRF default
```

```
IPv4 FEC
In-Label : 2000
Out-Label stack : Pop Label
FEC : 1.255.200.0/32<br>Out interface : Po21
Out interface<br>Next hop
 Next hop : 1.21.1.1
 Input traffic statistics : 0 packets, 0 bytes
Output statistics per label : 0 packets, 0 bytes
IPv6 FEC
In-Label : 3000
Out-Label stack : Pop Label
FEC : 2000:1:255:201::1/128
 Out interface \qquad \qquad : port-channel21
 Next hop : 2000:1111:2121:1111:1111:1111:1111:1
 Input traffic statistics : 0 packets, 0 bytes
Output statistics per label : 0 packets, 0 bytes
```
This example shows normal, XML, and JSON sample output for the **show mpls switching** command when the switch is configured with a static IPv4 prefix:

```
switch# show run mpls static | sec 'ipv4 unicast'
address-family ipv4 unicast
local-label 100 prefix 192.168.0.1 255.255.255.255 next-hop auto-resolve out-label 200
switch# show mpls switching
Legend:
(P)=Protected, (F)=FRR active, (*)=more labels in stack.
IPV4:
In-Label Out-Label FEC name Out-Interface Next-Hop
```

```
VRF default
100 200 192.168.0.1/32 Eth1/23 1.12.23.2
switch# show mpls switching | xml
<?xml version="1.0" encoding="ISO-8859-1"?> <nf:rpc-reply
xmlns:nf="urn:ietf:params:xml:ns:netconf:base:1.0"
xmlns="http://w
ww.cisco.com/nxos:1.0:ulib">
 <nf:data>
  <show>
   <sub>mpls</sub></sub>
    <switching>
     < XML OPT Cmd ulib show switching cmd labels>
      < XML OPT Cmd ulib show switching cmd detail>
       \overline{\phantom{C}} XML OPT Cmd ulib show switching cmd vrf>
         <__XML__OPT_Cmd_ulib_show_switching_cmd___readonly__>
          <__readonly__>
          <TABLE_vrf>
           <ROW_vrf>
            <vrf_name>default</vrf_name>
            <TABLE_inlabel>
             <ROW_inlabel>
              <in_label>100</in_label>
              <out label stack>200</out label stack>
              <ipv4_prefix>192.168.0.1/32</ipv4_prefix>
              <out interface>Eth1/23</out interface>
              <ipv4_next_hop>1.12.23.2</ipv4_next_hop>
              <nhlfe_p2p_flag> </nhlfe_p2p_flag>
             </ROW_inlabel>
            </TABLE_inlabel>
           \langle ROW_vrf>
          \langleTABLE_vrf>
         \langle / __ readonly_
        \langle \rangle XML OPT Cmd ulib show switching cmd readonly >
       \langle XML OPT Cmd ulib show switching cmd vrf>
      </__XML__OPT_Cmd_ulib_show_switching_cmd_detail>
     </__XML__OPT_Cmd_ulib_show_switching_cmd_labels>
    </switching>
   \langle/mpls\rangle</show>
 </nf:data>
</nf:rpc-reply>
]]>]]>
switch# show mpls switching | json
{"TABLE_vrf": {"ROW_vrf": {"vrf_name": "default", "TABLE_inlabel":
{"ROW_inlabel
": {"in label": "100", "out label stack": "200", "ipv4 prefix":
"192.168.0.1/32"
 "out interface": "Eth1/23", "ipv4 next hop": "1.12.23.2",
"nhlfe_p2p_flag": nu
ll}}}}}
```
## <span id="page-9-0"></span>**Displaying Static MPLS Statistics**

To monitor static MPLS statistics, perform one of the following tasks:

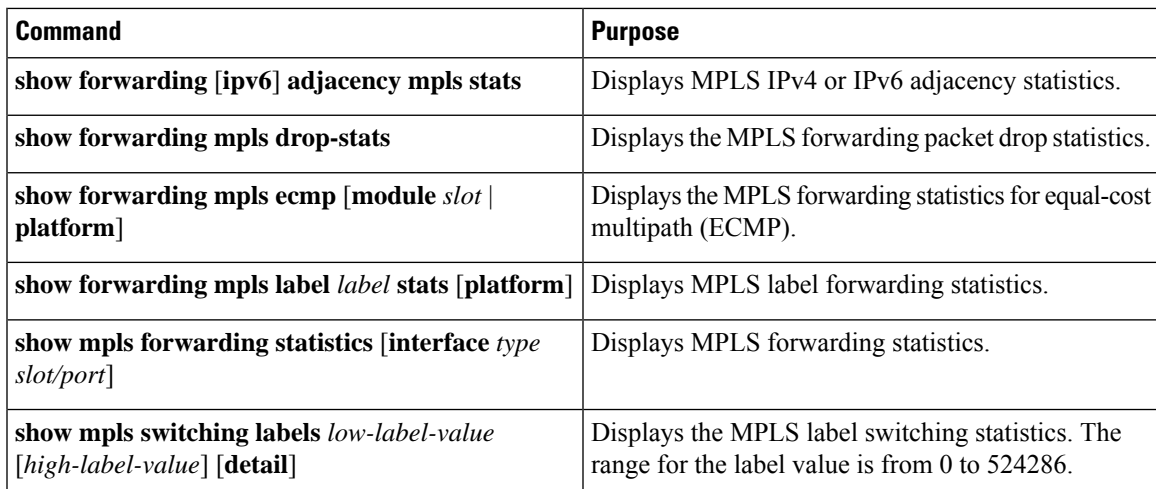

This example shows sample output for the **show forwarding adjacency mpls stats** command:

```
FEC next-hop interface tx packets tx bytes Label info
--------------- ---------- ---------- ----------- --------- ----------
1.255.200.0/32 1.21.1.1 Po21 87388 10836236 POP 3<br>1.255.200.0/32 1.24.1.1 Po24 0 0 SWAP 2001
1.255.200.0/32 \quad 1.24.1.1 \quad Po24 0
switch(config)#
switch(config)# show forwarding mpls drop-stats
Dropped packets : 73454
Dropped bytes : 9399304
```
This example shows sample output for the **show forwarding ipv6 adjacency mpls stats** command:

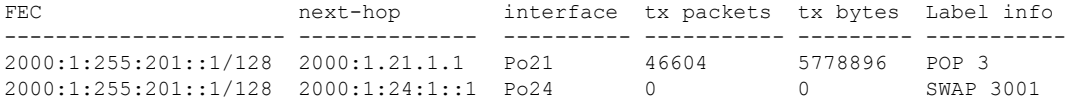

#### This example shows sample output for the **show forwarding mpls label 2000 stats** command:

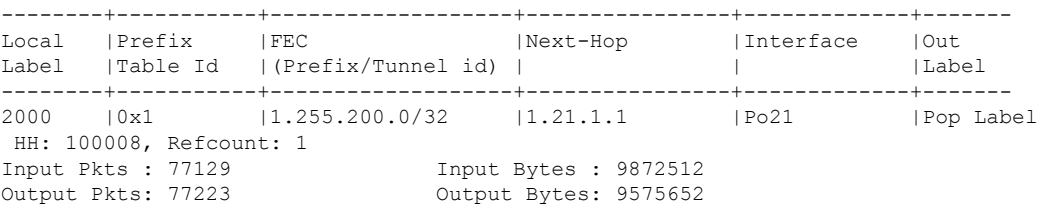

#### This example shows sample output for the **show mpls forwarding statistics** command:

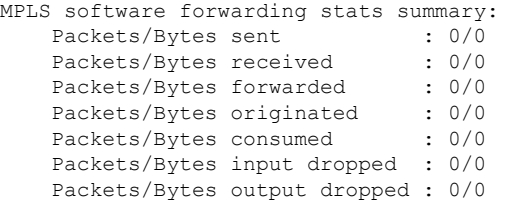

## <span id="page-11-0"></span>**Clearing Static MPLS Statistics**

To clear the static MPLS statistics, perform these tasks:

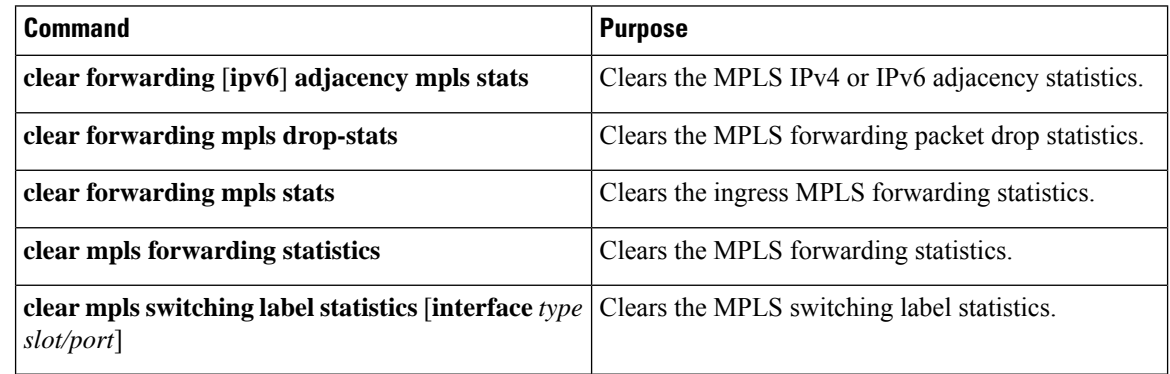

## <span id="page-11-1"></span>**Configuration Examples for Static MPLS**

This example shows how to reserve labels for static assignment:

```
switch# configure terminal
Enter configuration commands, one per line. End with CNTL/Z.
switch(config)# mpls label range 17 99 static 100 10000
switch(config)# show mpls label range
Downstream Generic label region: Min/Max label: 17/99
Range for static labels: Min/Max Number: 100/10000
```
This example shows how to configure MPLS static label and IPv4 prefix binding in a top-of-rack configuration (swap configuration):

```
switch# configure terminal
Enter configuration commands, one per line. End with CNTL/Z.
switch(config)# interface ethernet 1/1
switch(config-if)# mpls ip forwarding
switch(config-if)# mpls static configuration
switch(config-mpls-static)# address-family ipv4 unicast
switch(config-mpls-static-af)# local-label 2000 prefix 1.255.200.0/32
switch(config-mpls-static-af-lbl)# next-hop auto-resolve out-label 2000
```
This example shows how to configure MPLS static label and IPv6 prefix binding in a top-of-rack configuration (swap configuration):

```
switch# configure terminal
Enter configuration commands, one per line. End with CNTL/Z.
switch(config)# interface ethernet 1/1
switch(config-if)# mpls ip forwarding
switch(config-if)# mpls static configuration
switch(config-mpls-static)# address-family ipv6 unicast
switch(config-mpls-static-af)# local-label 3001 prefix 2000:1:255:201::1/128
switch(config-mpls-static-af-lbl)# next-hop auto-resolve out-label 3001
```
This example shows how to configure MPLS static label and IPv4 prefix binding in an aggregator configuration (pop configuration):

```
switch# configure terminal
Enter configuration commands, one per line. End with CNTL/Z.
switch(config)# interface ethernet 1/1
switch(config-if)# mpls ip forwarding
switch(config-if)# mpls static configuration
switch(config-mpls-static)# address-family ipv4 unicast
switch(config-mpls-static-af)# local-label 2000 prefix 1.255.200.0/32
switch(config-mpls-static-af-lbl)# next-hop 1.31.1.1 out-label implicit-null
switch(config-mpls-static-af-lbl)# next-hop backup Po34 1.34.1.1 out-label 2000
```
This example shows how to configure MPLS static label and IPv6 prefix binding in an aggregator configuration (pop configuration):

```
switch# configure terminal
Enter configuration commands, one per line. End with CNTL/Z.
switch(config)# interface ethernet 1/1
switch(config-if)# mpls ip forwarding
switch(config-if)# mpls static configuration
switch(config-mpls-static)# address-family ipv6 unicast
switch(config-mpls-static-af)# local-label 3001 prefix 2000:1:255:201::1/128
switch(config-mpls-static-af-lbl)# next-hop 2000:1:31:1::1 out-label implicit-null
switch(config-mpls-static-af-lbl)# next-hop backup Po34 2000:1:34:1::1 out-label 3001
```
## <span id="page-12-0"></span>**Additional References**

### **Related Documents**

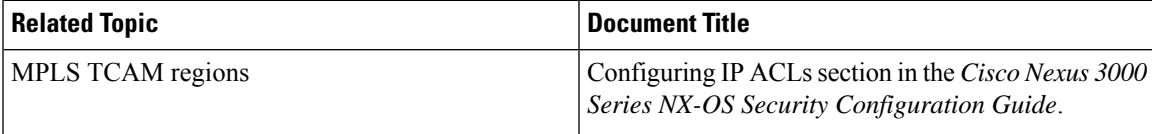

 $\mathbf{l}$